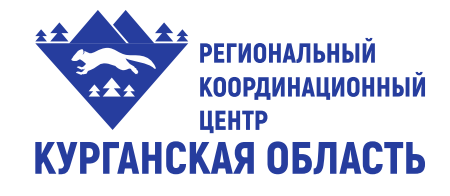

Департамент образования и науки Курганской области Государственное бюджетное профессиональное образовательное учреждение **«КУРГАНСКИЙ ГОСУДАРСТВЕННЫЙ КОЛЛЕДЖ»**

# **МЕТОДИЧЕСКИЕ РЕКОМЕНДАЦИИ по подготовке и выполнению заданий демонстрационного экзамена по компетенции R41 Бухгалтерский учет**

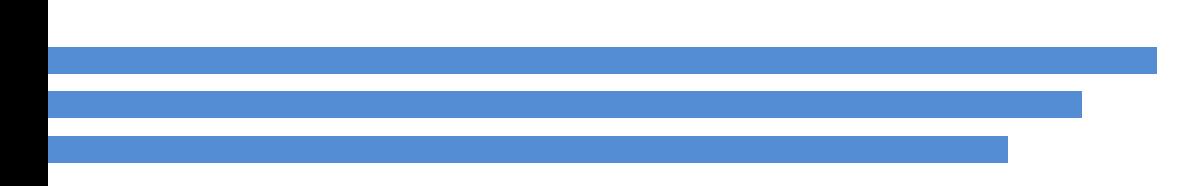

**Курган 2020**

УДК 330 ББК 65.05 А 72

**Антонова, Марина Викторовна.** Методические рекомендации по подготовке и выполнению заданий демонстрационного экзамена по компетенции R41 Бухгалтерский учет / Автор-составитель: М.В. Антонова - Курган: ГБПОУ Курганский государственный колледж, 2020. - 29 с.

Методические рекомендации разработаны и предназначены для студентов учреждений СПО обучающихся по специальности 38.02.01 Экономика и бухгалтерский учет (по отраслям) для подготовки и выполнения заданий демонстрационного экзамена по компетенции "Бухгалтерский учет" в 2020 году в условиях введения режима повышенной готовности, с применением технологий дистанционного обучения и самостоятельной работы студентов.

> *©Курган, 2020 ©ГБПОУ «КГК»*

## **Содержание**

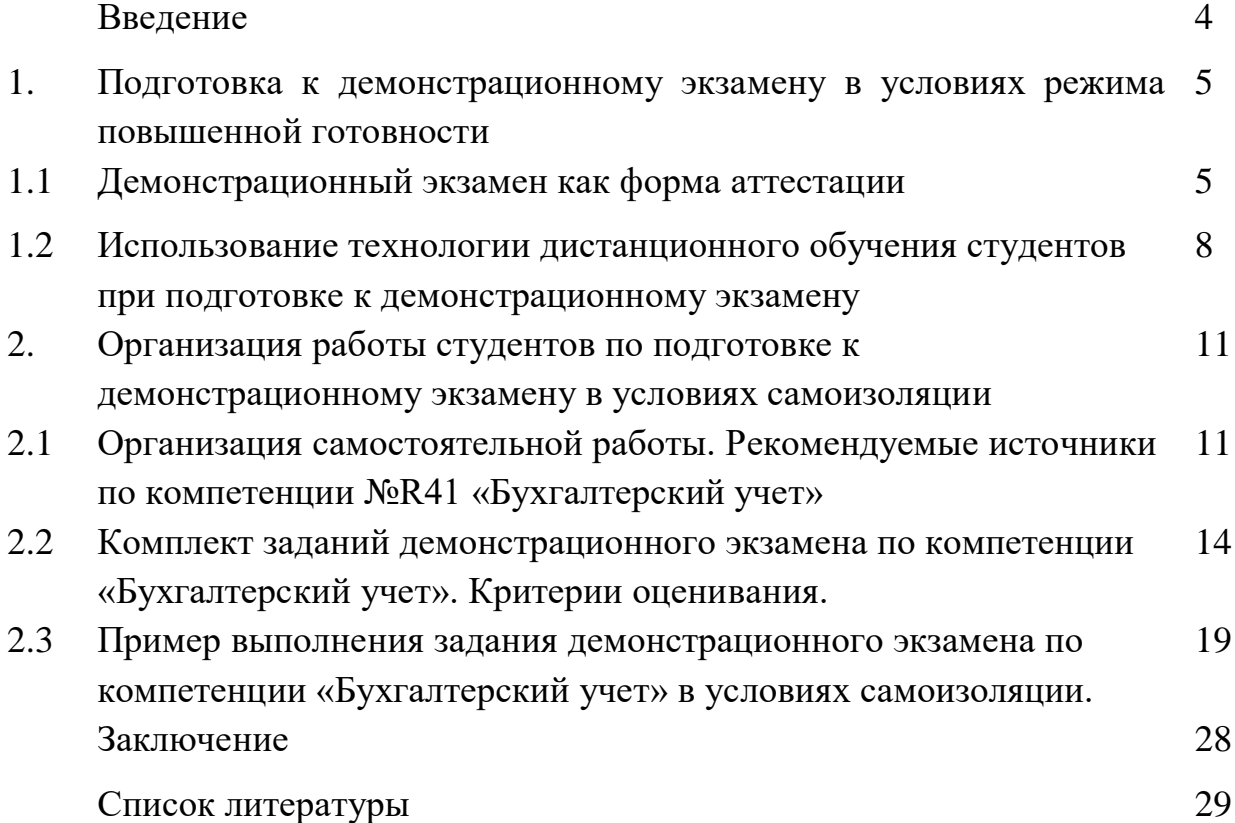

#### **Введение**

Настоящие методические рекомендации по подготовке студентов учреждений среднего профессионального образования (далее – СПО) по стандартам WSR по компетенции «№ R41 Бухгалтерский учет» разработаны в целях оказания методической помощи педагогическим работникам профессионального образования, студентам СПО, участвующим в проведении демонстрационного экзамена по стандартам Ворлдскиллс Россия и знакомят с содержанием, структурой движения WorldSkills в России, а также форматом, порядком организации и проведения демонстрационного экзамена, включая требования к процедурам и участникам, содержанию и структуре компетенции.

Демонстрационный экзамен является инструментом реализации объективных, открытых процедур государственной итоговой аттестации.

Демонстрационный экзамен проводится с использованием комплектов оценочной документации (далее - КОД), представляющих собой комплекс требований стандартизированной формы к выполнению заданий определенного уровня, оборудованию, оснащению и застройке площадки, составу экспертных групп.

В методических указаниях предстален порядок додготовки к демонстрационному экзамену в условиях самоизоляции, дано понятие демэкзамена, как формы аттестации, и показана необходимость использование технологии дистанционного обучения студентами при подготовке к экзамену.

Во второй главе раскрыта организация работы студентов по подготовке к демонстрационному экзамену в условиях самоизоляции, представлены рекомендуемые источники по компетенции R41 «Бухгалтерский учет», а также выложен типовой комплект заданий демонстрационного экзамена и подробно разобран алгоритм выполнения задания на примере одной из тем.

### **1. Подготовка к демонстрационному экзамен в условиях режима повышенной готовности**

#### **1.1 Демонстрационный экзамен как форма аттестации**

Демонстрационный экзамен (ДЭ) по стандартам Ворлдскиллс – это форма государственной итоговой аттестации выпускников по программам среднего профессионального образования образовательных организаций высшего и среднего профессионального образования, которая предусматривает:

 Моделирование реальных производственных условий для демонстрации выпускниками профессиональных умений и навыков;

 Независимую экспертную оценку выполнения заданий демонстрационного экзамена, в том числе экспертами из числа представителей предприятий;

 Определение уровня знаний, умений и навыков выпускников в соответствии с международными требованиями.

ДЭ проводится с целью определения у студентов и выпускников уровня знаний, умений, навыков, позволяющих вести профессиональную деятельность в определенной сфере и (или) выполнять работу по конкретной профессии или специальности в соответствии со стандартами Ворлдскиллс Россия.

Задачи ДЭ:

1. Определить уровень подготовки выпускников и соответствие стандартам Worldskills;

2. Получить независимую оценку, содержания и качества образовательных программ и уровня подготовки кадров;

3. Оценить состояние и привести в соответствие материально-техническую базу;

4. Оценить уровень квалификации преподавательского состава;

5. Определить стратегии дальнейшего развития;

6. Преимущества внедрения ДЭ в структуру ГИА для колледжа:

повышение уровня профессиональных компетенций педагогических кадров;

повышение рейтинга колледжа;

публичность и открытость проведения экзамена (live трансляции, зрители);

взаимовыгодное партнерство (эксперты);

 возможность объективно оценить содержание и качество образовательных программ, материально-техническую базу, уровень квалификации преподавательского состава, направления деятельности, в соответствии с которым определить точки роста и дальнейшего развития;

 качественная независимая экспертная оценка в соответствии с международными стандартами;

Для студентов:

 возможность подтвердить квалификацию студента в соответствии с требованиями международных стандартов WS;

 шанс получить предложение о трудоустройстве на этапе выпуска из колледжа;

 электронный паспорт профессионала в личном профиле в системе eSim; для предприятий:

 подбор лучших молодых специалистов по востребованным компетенциям, с возможностью оценки на практике их профессиональные умения и навыки; - доступ к общероссийской базе выпускников, прошедших процедуру демонстрационного экзамена и участников системы чемпионатов Ворлдскиллс Россия;

 определение образовательных организаций для сотрудничества в области подготовки и обучения персонала.

Порядок организации и проведения демонстрационного экзамена.

Этапы подготовки и проведения демонстрационного экзамена включают в себя:

1. Организационный этап

1.1. Определение перечня компетенций, площадок проведения и формирование графика проведения демонстрационного экзамена;

1.2. Формирование экспертной группы, организация и обеспечение деятельности Экспертной группы;

1.3. Разработка регламентирующих документов:

положение о ГИА;

 программа ГИА, техническое описание заданий для ДЭ (описание объема работы, его формата и структуры, нормы времени, выбор оборудования и материалов); инфраструктурные листы (список материалов, оборудования и всех предметов, необходимых для экзамена);

критерии оценки;

индивидуальный оценочный лист экзаменуемого;

шкалы приведения балловой системы к оценочной;

протокол ГИА;

1.4. Регистрация участников экзамена, информирование о сроках и порядке проведения демонстрационного экзамена (регистрация участников,

информирование о сроках и порядке проведения демонстрационного экзамена осуществляется ЦПДЭ);

1.5. Подготовка площадки проведения экзамена и установка оборудования (после уточнения количества участников экзамена по компетенциям, Главным экспертом разрабатывается и утверждается схема расстановки и комплектования рабочих мест на каждую площадку).

2. Проведение демонстрационного экзамена

2.1. Подготовительный этап (день С-1) - за 1 день до начала экзамена. Экспертной группой производится дооснащение площадки (при необходимости) и настройка оборудования;

 распределение рабочих мест участников на площадке происходит в соответствии с жеребьевкой (данные фиксируются отдельным документом); техническим экспертом проводится Инструктаж по охране труда (ОТ) и технике безопасности (ТБ) для участников и членов Экспертной (под роспись);

 знакомство с информацией о регламенте проведения демонстрационного экзамена;

 подготовка рабочих мест, проверка и подготовка инструментов и материалов, ознакомление с оборудованием и его тестирование (не более 2 часов).

2.2. Правила и нормы техники безопасности - ЦПДЭ разрабатывается и утверждается документация по ОТ и ТБ;

 все лица, находящиеся на площадке проведения ДЭ должны неукоснительно соблюдать Правила и нормы ОТ и ТБ;

2.3. Проведение основных мероприятий ДЭ:

- участник при сдаче ДЭ должен иметь при себе паспорт и полис ОМС;

- проверка членами Экспертной группы на предмет обнаружения материаловили оборудования, запрещенного в соответствии с техническим описанием;

- ознакомление участников с экзаменационным заданием, письменные инструкции по заданию, а также разъяснения правил поведения и Кодекса этики движения «Молодые профессионалы» (WorldSkills Russia);

- к выполнению экзаменационных заданий участники приступают после указания Главного эксперта;

- запрещаются в ходе экзамена контакты с другими участниками или членами Экспертной группы без разрешения Главного эксперта.

2.4. Оценка экзаменационных заданий - оценка результатов выполнения заданий экзамена осуществляется исключительно экспертами Ворлдскиллс (сертифицированные эксперты Ворлдскиллс; эксперты, прошедшие обучение, организованное Союзом «Ворлдскиллс Россия» и имеющие свидетельства о праве оценки выполнения заданий демонстрационного экзамена; эксперты,

прошедшие обучение, организованное Союзом «Ворлдскиллс Россия» и имеющие свидетельства о праве проведения корпоративного или регионального чемпионата);

- выполненные экзаменационные задания оцениваются в соответствии сосхемой начисления баллов и регистрируются в системе CIS;

- к оценке работы студента не допускаются эксперты, которые принимали непосредственное участие в его подготовке или представляют одну с ним образовательную организацию;

- процедура оценивания результатов выполнения экзаменационных заданий осуществляется в соответствии с правилами, установленными для оценки конкурсных заданий региональных чемпионатов «Молодые профессионалы» (WorldSkills Russia), включая использование форм и оценочных ведомостей для фиксирования выставленных оценок и/или баллов вручную, которые в последующем вносятся в систему CIS;

- не допускается выставление оценки в присутствии участника ДЭ.

3. Оформление результатов экзамена баллы и/или оценки, выставленные членами Экспертной группы, переносятся из рукописных оценочных ведомостей в систему CIS по мереосуществления процедуры оценки;

 после всех оценочных процедур, проводится итоговое заседание Экспертной группы (сверка распечатанных результатов с рукописными оценочными ведомостями, составление итогового протокола за подписью всех оценочных экспертов).

Формирование итогового документа о результатах выполнения экзаменационных заданий по каждому участнику выполняется автоматизировано с использованием систем CIS и eSim. Участник может ознакомиться с результатами выполненных экзаменационных заданий в личном профиле в системе eSim.

#### **1.2. Использование технологии дистанционного обучения студентов при подготовке к демонстрационному экзамену**

В условиях введения режима повышенной готовности по противодействию распространения новой коронавирусной инфекции (COVID-19) подготовка к демонстрационному экзамену должна быть организована с применением электронного обучения и дистанционных образовательных технологий.

Под дистанционными образовательными технологиями (ДОТ) понимаются образовательные технологии, реализуемые в основном с применением информационно-телекоммуникационных сетей при опосредованном (на расстоянии) взаимодействии обучающихся и педагогических работников (ст.16 п.1 ФЗ от 29.12.2012 №273-ФЗ «Об образовании Российской Федерации»).

Дистанционное обучение — способ организации процесса обучения, основанный на использовании современных информационных и телекоммуникационных технологий, позволяющих осуществлять обучение на расстоянии без непосредственного контакта между педагогами и обучающимися.

Под электронным обучением понимается организация образовательной деятельности с применением содержащейся в базах данных и используемой при реализации образовательных программ информации и обеспечивающих ее обработку информационных технологий, технических средств, а также информационно-телекоммуникационных сетей, обеспечивающих передачу по линиям связи указанной информации, взаимодействие обучающихся и педагогических работников.

Основными элементами системы ЭО и ДОТ являются: образовательные онлайн-платформы; цифровые образовательные ресурсы, размещенные на образовательных сайтах; видеоконференции; вебинары; skype–общение; e-mail; облачные сервисы; электронные носители мультимедийных приложений к учебникам; электронные пособия, разработанные с учетом требований законодательства РФ об образовательной деятельности.

При реализации образовательных программ с применением исключительно электронного обучения, дистанционных образовательных технологий в ГБПОУ «КГК», осуществляющей образовательную деятельность, созданы условия для функционирования электронной информационнообразовательной среды Moodle, включающей в себя электронные информационные ресурсы, электронные образовательные ресурсы, совокупность информационных технологий, телекоммуникационных технологий, соответствующих технологических средств и обеспечивающей освоение обучающимися образовательных программ в полном объеме независимо от места нахождения обучающихся.

При реализации образовательных программ с применением исключительно электронного обучения, дистанционных образовательных технологий в ГБПОУ «КГК» предусматривается самостоятельная форма занятий обучающихся при методическом и дидактическом обеспечении этой деятельности со стороны образовательной организации, а также регулярный систематический контроль и учет знаний обучающихся.

Основными принципами применения ДОТ являются: принцип интерактивности, выражающийся в возможности постоянных контактов всех участников учебной деятельности с помощью специализированной информационно-образовательной среды (в том числе, форумы, электронная почта, Интернет-конференции, online – уроки, on-line – олимпиады и др.); принцип адаптивности, позволяющий легко использовать учебные материалы нового поколения, содержащие цифровые образовательные ресурсы, в конкретных условиях учебной деятельности.

Участниками образовательного процесса при реализации обучения с использованием исключительно дистанционных технологий и электронного обучения являются следующие субъекты: сотрудники образовательной организации (административные, педагогические, инженерно-технические работники); обучающиеся; их родители (законные представители). Обучающиеся, участвующие в образовательной деятельности с примением исключительно ДОТ, имеют все права и несут все обязанности, предусмотренные законом «Об образовании в РФ».

Обучающиеся должны иметь: персональный компьютер с возможностью воспроизведения звука и видео; стабильный канал подключения к Интернет; программное обеспечение для доступа к удаленным серверам с учебной информацией и рабочими материалами. В случае отсутствия у обучающегося персонального компьютера с выходом в Интернет, рабочие материалы он получает через мессенджеры телефонной связи от преподавателя или куратора на свой телефон или телефон (компьютер) родителя (законного представителя). Таким же путём осуществляется и обратная связь. Ответственность за техническое обеспечение обучающегося несет родитель (законный представитель).

Работа обучающихся может включать следующие организационные формы (элементы) дистанционного обучения: работа с электронным учебником; просмотр видео-лекций; прослушивание аудиокассет; компьютерное тестирование; изучение печатных и других учебных и методических материалов. Текущий контроль и промежуточная аттестация обучающихся осуществляются с использованием исключительно дистанционных образовательных технологий.

## **2. Организация работы студентов по подготовке к демонстрационному экзамену в условиях самоизоляции**

### **2.1 Организация самостоятельной работы. Рекомендуемые источники по компетенции №R41 «Бухгалтерский учет»**

Задание для демонстрационного экзамена по комплекту оценочной документации № 1.1 по компетенции №R41«Бухгалтерский учет» включает 2 модуля:

Модуль 1. Текущий учет хозяйственных операций и группировка данных. Модуль 2. Составление бухгалтерской (финансовой) отчетности и ее анализ.

Соответствие знаний, умений и практических навыков, оцениваемых в рамках демонстрационного экзамена, профессиональным компетенциям, основным видам деятельности представлена в таблице.

#### **Таблица соответствия знаний, умений и практических навыков, оцениваемых в рамках демонстрационного экзамена по компетенции №R41«Бухгалтерский учет» по КОД № 1.1 профессиональным компетенциям, основным видам деятельности, предусмотреннымФГОС СПО**

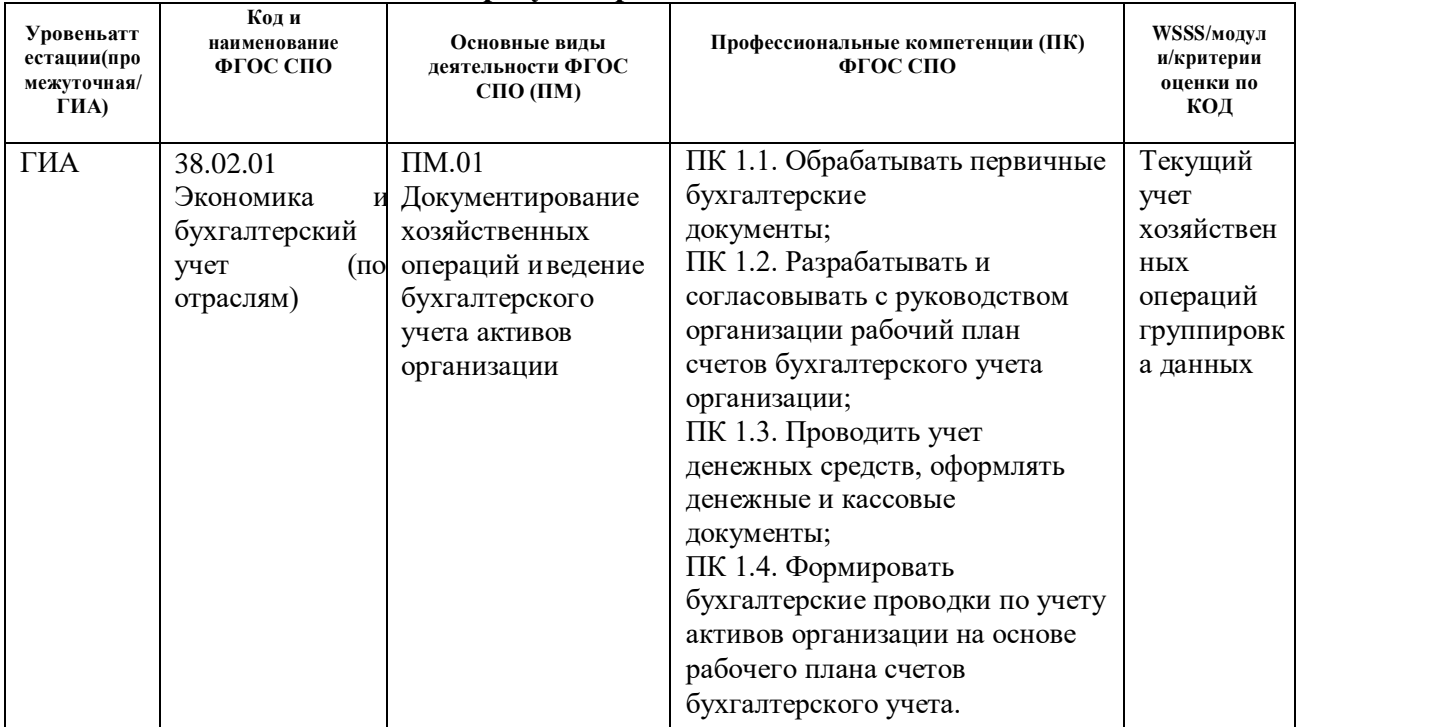

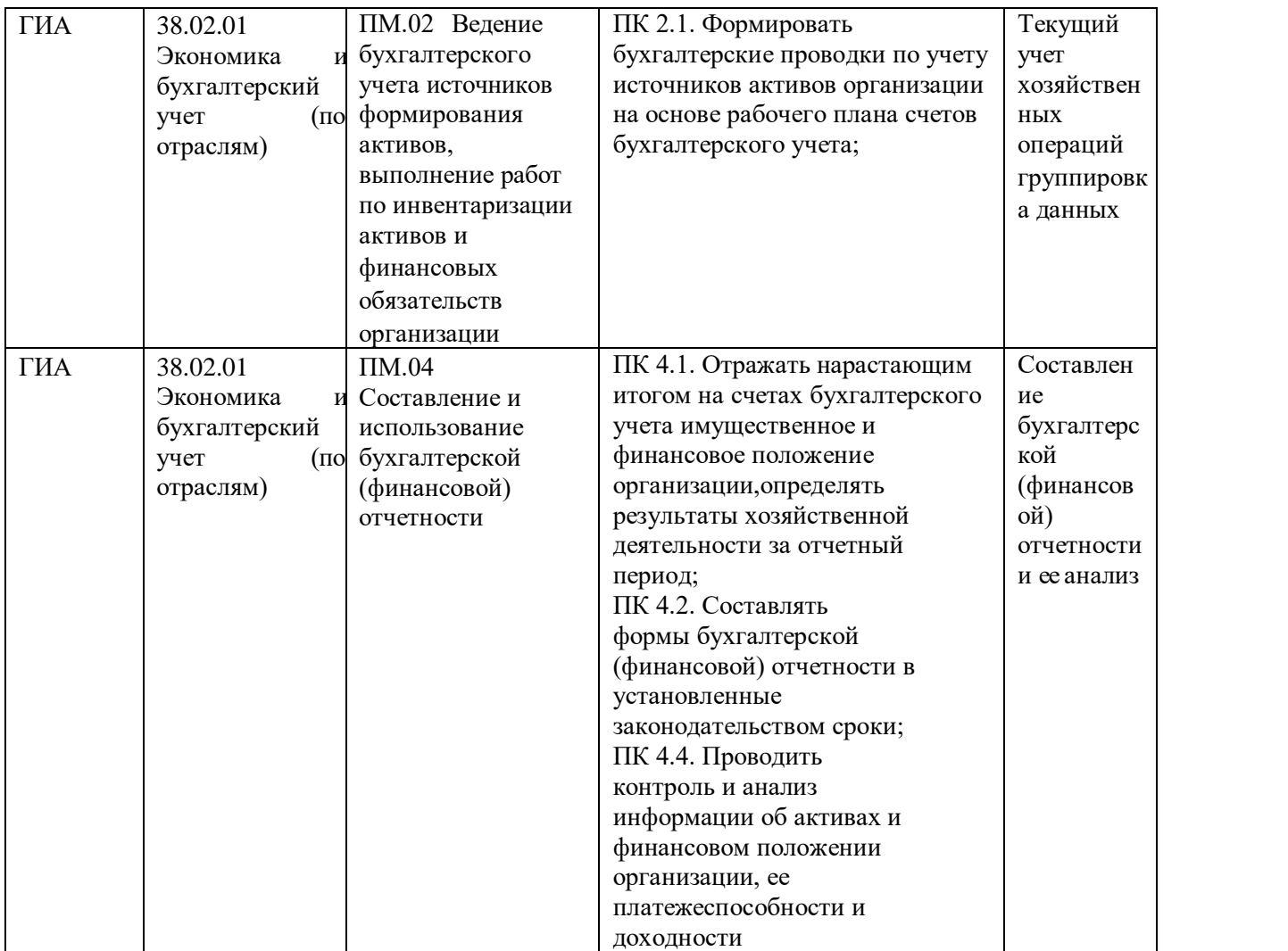

В соответствии с табличными данными, самостоятельная работа по подготовке к демонстрационному экзамену должна быть организована в рамках повторения / изучения курса лекций и дополнительной литературы по соответствующим профессиональным модулям.

Примерный перечень источников литературы для подготовки к демонстрационному экзамену:

### **1. Печатные издания:**

- 1. Конституция Российской Федерации (действующая редакция);
- 2. Бюджетный кодекс Российской Федерации (действующая редакция);
- 3. Гражданский кодекс Российской Федерации в 4 частях (действующая редакция);
- 4. Налоговый кодекс Российской Федерации в 2 частях (действующая редакция);
- 5. Федеральный закон от 06.12.2011 N 402-ФЗ «О бухгалтерском учете» (действующая редакция);
- 6. Положение по бухгалтерскому учету «Учетная политика организации» (ПБУ 1/2008), утв. приказом Минфина России от 06.10.2008 №106н (действующая редакция);
- 7. Положение по бухгалтерскому учету «Бухгалтерская отчетность организации» (ПБУ 4/99), утв. приказом Минфина РФ от 06.07.1999 №43н (действующая редакция);
- 8. Положение по бухгалтерскому учету «Учет материальнопроизводственных запасов» (ПБУ 5/01), утв. приказом Минфина России от 09.06.2001 N 44н (действующая редакция );
- 9. Положение по бухгалтерскому учету «Учет основных средств» (ПБУ 6/01), утв. приказом Минфина России от 30.03.2001 №26н (действующая редакция);
- 10. Положение по бухгалтерскому учету «Доходы организации» (ПБУ 9/99), утв. Приказом Минфина России от 06.05.1999 №32н (действующая редакция);
- 11. Положение по бухгалтерскому учету «Расходы организации»(ПБУ 10/99), утв. приказом Минфина России от 06.05.1999 N 33н (действующая редакция);
- 12. Положение по бухгалтерскому учету «Учет нематериальных активов» (ПБУ 14/2007), утв. приказом Минфина России от 27.12.2007 №153н (действующая редакция);
- 13. Приказ Минфина России от 29.07.1998 №34н (действующая редакция) «Об утверждении Положения по ведению бухгалтерского учета и бухгалтерской отчетности в Российской Федерации»;
- 14. Приказ Минфина РФ от 31.10.2000 №94н «Об утверждении плана счетов бухгалтерского учета финансово-хозяйственной деятельности организаций и инструкции по его применению» (действующая редакция);
- 15. Приказ Минфина России от 02.07.2010 №66н «О формах бухгалтерской отчетности организаций» (действующая редакция)
- 16. Богаченко В.М., Кириллова Н.А. Бухгалтерский учет: Учебник. Ростов н/Д: Феникс, 2018. - 538 с;
- 17. Богаченко В.М., Кириллова Н.А. Бухгалтерский учет. Практикум. Ростов н/Д: Феникс, 2018. - 398 с;
- 18. Дмитриева И. М., Захаров И.В., Калачева О.Н., Бухгалтерский учет и анализ: учебник для СПО — М.: Издательство Юрайт, 2018. — 423 с;
- 19. Дмитриева И. М., Бухгалтерский учет: учебник и практикум для СПО — М.: Издательство Юрайт, 2018. — 325 с;
- 20. Елицур М.Ю., Носова О.М., Фролова М.В. Экономика и бухгалтерский учет. Профессиональные модули: учебник. – М.: ФОРУМ: ИНФРА-М, 2017. - 200 с;
- 21. Малис Н. И., Грундел Л.П., Зинягина А.С., Налоговый учет и отчетность: учебник и практикум для СПО — М. : Издательство Юрайт,  $2018. - 341$  c.;
- 22. Маршавина Л.Я., Чайковская Л.А. Налоги и налогообложение: учебник для СПО; под ред. Л. Я. Маршавиной, Л. А. Чайковской. — М.: Издательство Юрайт, 2019. — 503 с.

### **Электронные издания (электронные ресурсы)**

- 1. Единое окно доступа к образовательным ресурсам<http://window.edu.ru/>
- 2. Электронно-библиотечная система «Znanium». Режим доступа [http://znanium.com](http://znanium.com/)
- 3. Портал «Всеобуч»- справочно-информационный образовательный сайт, единое окно доступа к образовательным ресурсам [–http://www.edu-all.ru/](http://www.edu-all.ru/)
- 4. Экономико–правовая библиотека [Электронный ресурс]. Режим доступа: [http://www.vuzlib.net.](http://www.vuzlib.net/)

### **Дополнительные источники**

- 1. Информационно правовой портал<http://konsultant.ru/>
- 2. Информационно правовой портал<http://www.garant.ru/>
- 3. Официальный сайт Министерства Финансов Российской Федерации [https://www.minfin.ru/](https://www.minfin.ru/ru/perfomance/)
- 4. Официальный сайт Федеральной налоговой службы Российской Федерации<https://www.nalog.ru/>
- 5. Официальный сайт Пенсионного фонда России<http://www.pfrf.ru/>
- 6. Официальный сайт Фонда социального страхования<http://fss.ru/>
- 7. Официальный сайт Фонда обязательного медицинского страхования <http://www.ffoms.ru/>
- 8. Официальный сайт Федеральной службы государственной статистики <http://www.gks.ru/>

### **2.2 Комплект заданий демонстрационного экзамена по компетенции «Бухгалтерский учет». Критерии оценивания.**

Комплект задания включает в себя:

I. Паспорт Комплекта оценочной документации;

II. Задание для демонстрационного экзамена по стандартам Ворлдскиллс Россия покомпетенции «Бухгалтерский учет»;

#### **I. Паспорт Комплекта оценочной документации.**

КОД 1.1 по компетенции «Бухгалтерский учет» разработан в целях организации и проведения демонстрационного экзамена по стандартам Ворлдскиллс Россия по специальности среднего профессионального образования 38.02.01 Экономика и бухгалтерский учет (по отраслям).

**1. Перечень знаний, умений, навыков в соответствии со Спецификацией стандарта компетенции «Бухгалтерский учет» (WorldSkills Standards Specifications, WSSS), проверяемый в рамках комплекта оценочнойдокументации**

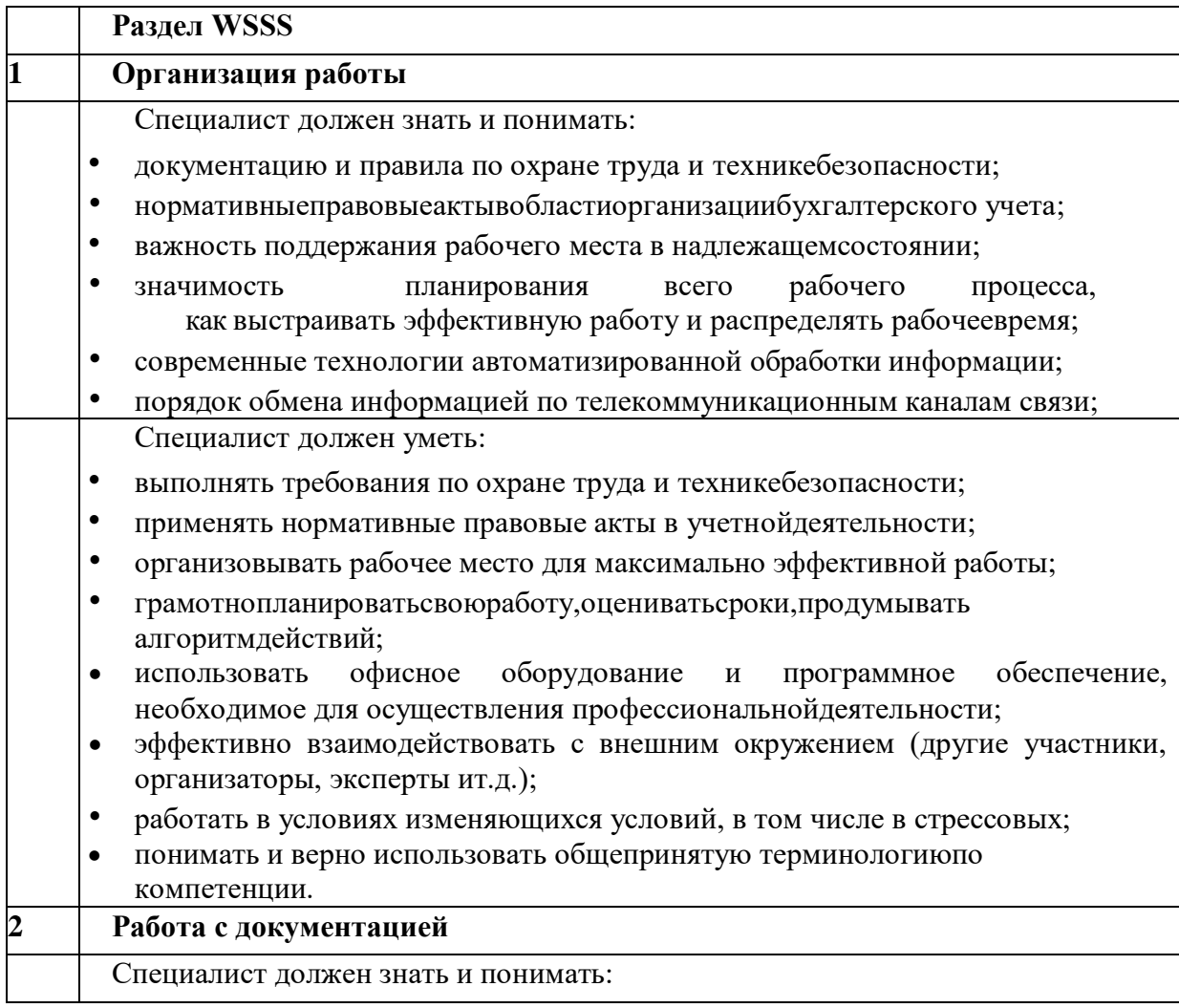

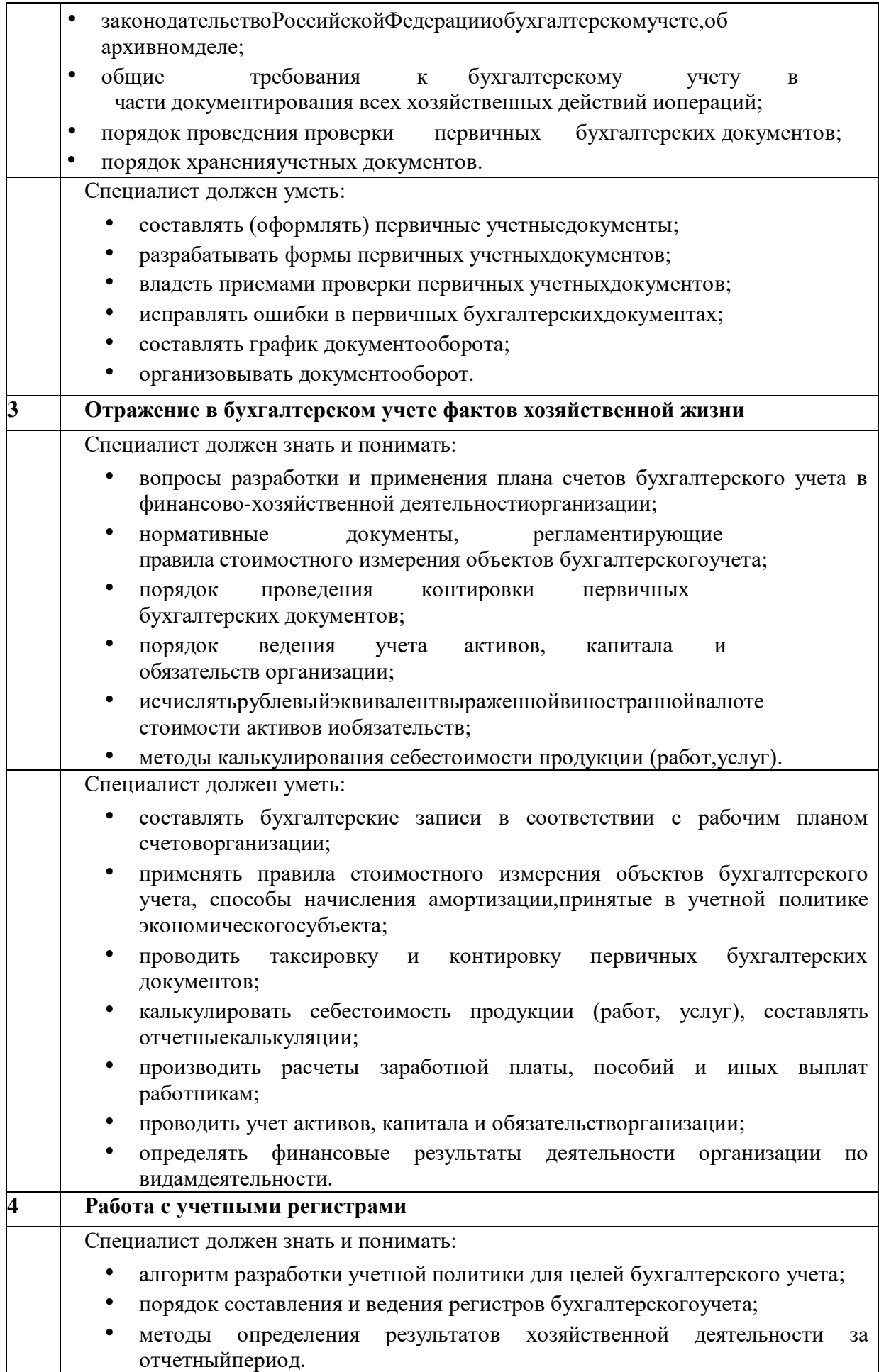

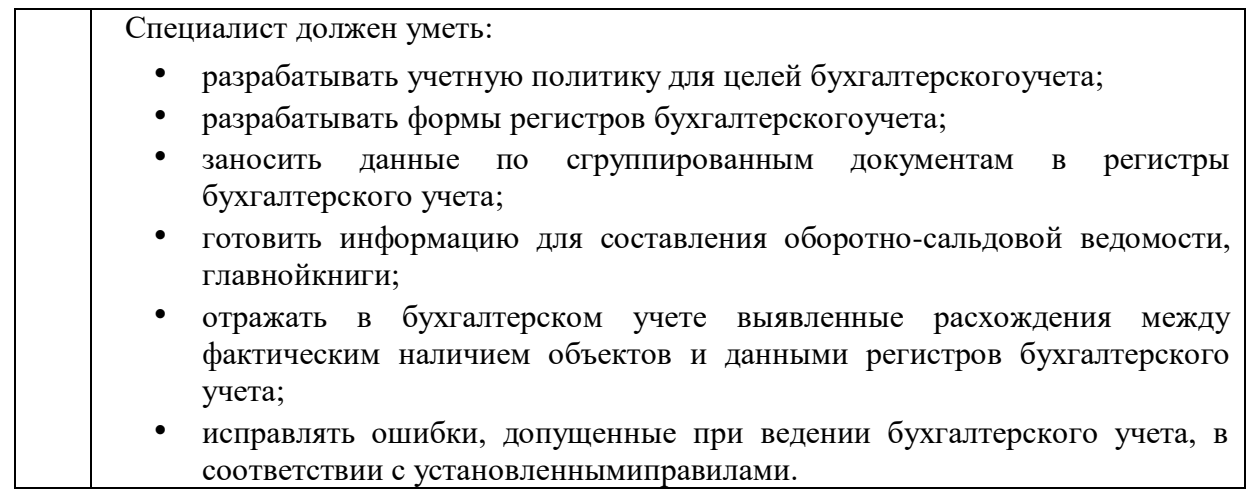

#### **2. Количество экспертов, участвующих в оценке выполнения задания**

2.1 Минимальное количество экспертов, участвующих в оценке демонстрационного экзамена по стандартам Ворлдскиллс Россия по компетенции «Бухгалтерский учет» 3 чел. + главный эксперт + технический эксперт. Всего 6экспертов.

Дополнительное количество экспертов рассчитывается исходя из количества участников демонстрационногоэкзамена: 1 эксперт на 3 участника.

### **3. Список оборудования и материалов, запрещенных на площадке (приналичии)**

- дополнительное программноеобеспечение;
- мобильныетелефоны;
- портативные электронные устройства (планшеты, КПК и т.д.);
- внешние устройства для хранения (флеш-карты, диски ит.д.).

### **II. Задание для демонстрационного экзамена по стандартам Ворлдскиллс Россия покомпетенции «Бухгалтерский учет».**

### **ФОРМАУЧАСТИЯ**

Индивидуальная.

### **МОДУЛИ ЗАДАНИЯ, КРИТЕРИИ ОЦЕНКИ ИНЕОБХОДИМОЕВРЕМЯ**

Модули и время сведены в Таблице

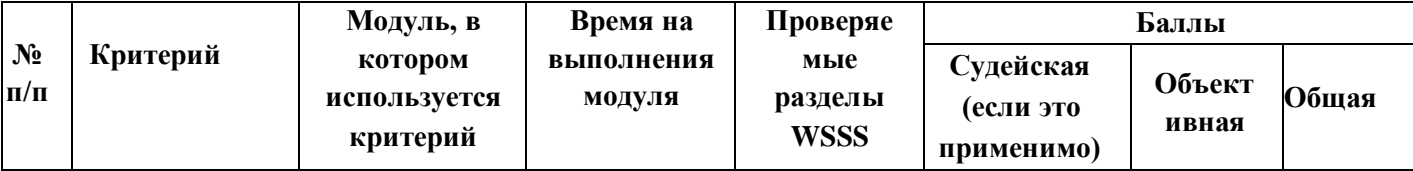

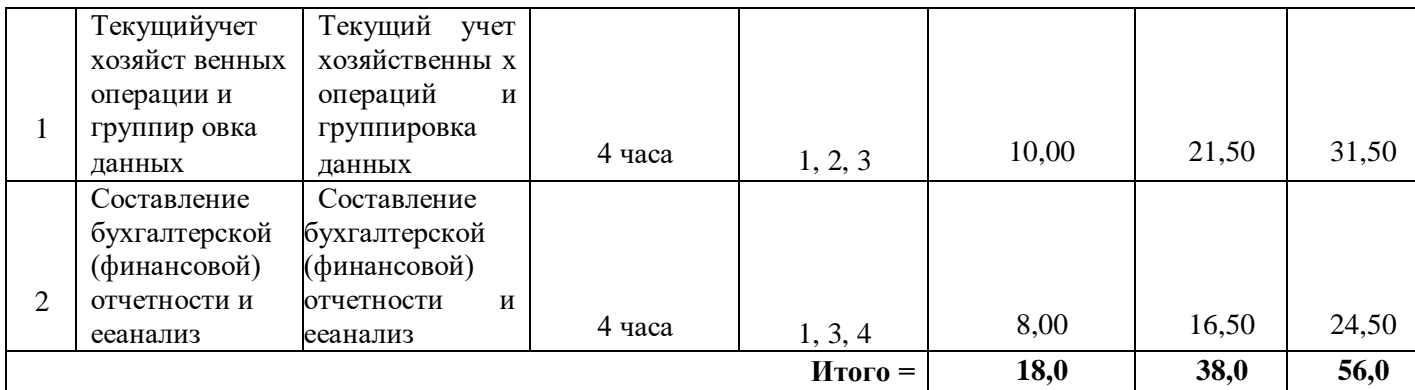

#### **Модули с описанием работ**

### **Модуль 1: Текущий учет хозяйственных операций и группировка данных**

В рамках модуля Участнику будет предложен кейс, по которому разработать учетную политику организации для целей бухгалтерского учета с учетом особенностей деятельности, приложения к ней: формы первичных документов, график документооборота. Сформировать номенклатуру дел для первичных учетных документов.

Сформировать и произвести проверку первичных документов по учету внеоборотных активов, денежных средств, материалов, готовой продукции (или товаров), по расчетам по оплате труда.

Произвести учет активов, капитала, обязательств, доходов и расходов организации, учитывая особенности ее основного вида деятельности; Определить финансовый результат деятельности.

Исходные данные являются секретной частью задания и предъявляются участникам непосредственно перед началом брифинга по модулю. Исходные данныесодержат:

- Описание организации, ееструктуры;
- Данные входящих документов;
- Необходимая дополнительная информация для выполнениязадания.

### **Модуль 2: Составление бухгалтерской (финансовой) отчетности и ее анализ**

В рамках модуля Участнику необходимо самостоятельно составить расчетные таблицы для формирования показателей бухгалтерской (финансовой) отчетности, сформировать бухгалтерскую (финансовую) отчетность за отчетный год.

В рамках модуля Участнику будут будет предложен кейс, по которому необходимо провести анализ показателей финансовой отчетности, сформировать отчет на основании проведенного анализа, определить и обосновать мероприятия для улучшения финансовой эффективности организации и ее финансового положения.

Участнику необходимо создать пакет документации, включающий:

• Сформированную финансовую отчетностьорганизации;

Отчет по результатам проведенного анализафинансовойотчетности. Исходные данные являются секретной частью задания задания и предъявляютсяучастникамнепосредственнопередначаломбрифингапо модулю.

### **2.3 Пример выполнения задания демонстрационного экзамена по компетенции «Бухгалтерский учет» в условиях самоизоляции.**

Рассмотрим алгоритм самостоятельной подготовки к сдаче демонстрационного экзамена на примере одной из тем «Учет денежных средств в кассе организации». Данная тема соответствует заданию, представленному в Модуле 1: Текущий учет хозяйственных операций и группировка данных.

Для успешного выполнения задания необходимо:

1. Повторить лекцию, представленную преподавателем в рамках изучения курса ПМ 01. Документирование хозяйственных операций и ведение бухгалтерского учета активов организации;

2. Изучить дополнительные источники информации, например: Богаченко В.М., Кириллова Н.А. Бухгалтерский учет: Учебник. – Ростов н/Д: Феникс, 2018. - 538 с;

3. Заполнить необходимую документации в программе 1С (при ее наличии) или воспользоваться сетью ИНТЕРНЕТ, для просмотра видеороликов, посвященных заполнению первичной и сводной документации в программе 1С: Бухгалтерия;

Заполнение ПКО в 1С.

Первичным бланком бухгалтерии считается приходный кассовый ордер. Он нужен для ведения учета кассовых операций. Приход денежных средств в кассу учреждения сопровождается печатанием или выписыванием приходного ордера. Вид бланка приходника общепринятый (КО-1), его можно найти в альбоме с унифицированными бланками учета кассовых операций и результатов инвентаризации.

Приходный кассовый ордер в 1С создан по форме КО-1. С его помощью происходит автоматический и быстрый учет процессов, связанных с приходом наличности в кассу. Использовать произвольную форму документа запрещено законом. Приходный кассовый ордер и прилагающаяся к нему квитанция заполняется согласно ст. 13, ст. 19-21 «Порядка ведения кассовых операций в РФ».

Печатный вид бланка обязательно подписывается главбухом или другим лицом, имеющим соответствующие полномочия, полученные согласно письменному подтверждению руководителя. На отрывной квитанции ставится подпись главбуха, кассира, который принял деньги. На квитанции, так же как и на приходном кассовом ордере ставят печать, затем ее отдают лицу, принесшему деньги в кассу.

#### *1.1 Экранная форма ПКО в 1С 8.3*

Работа с кассой в 1С начинается с создания приходного кассового ордера. Алгоритм действий не сложен:

 В правой части экрана программы надо нажать на вкладку «Банк и касса»;

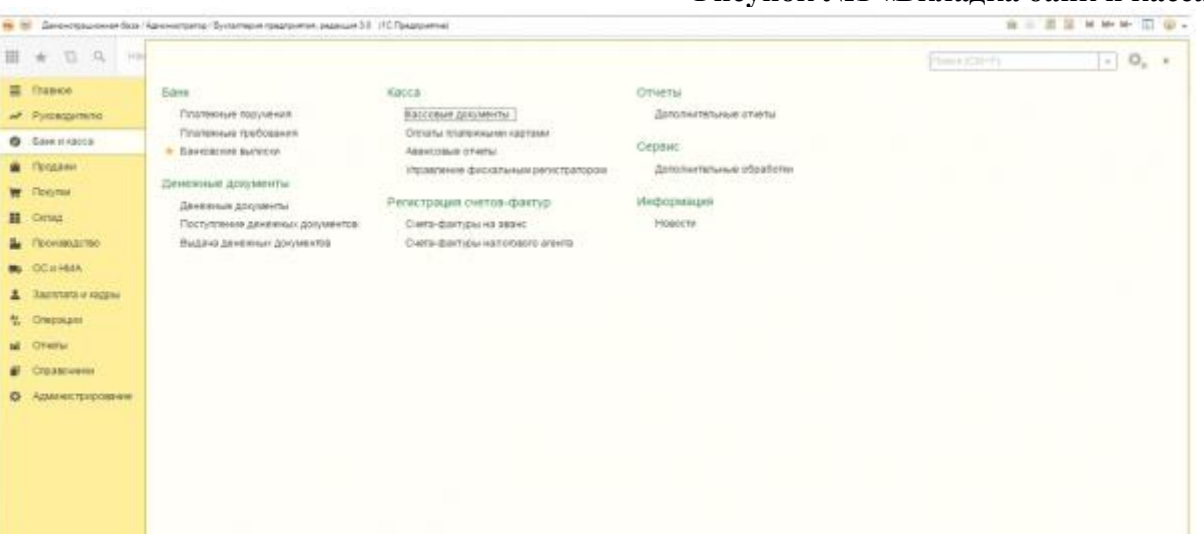

#### **Рисунок №1 «Вкладка банк и касса»:**

- В появившемся меню находим подраздел «Касса» и в нем выбираем Кассовые документы – Поступления — Приходный кассовый ордер;
- Нажимаем на кнопку «Поступление». Она имеет прямоугольную форму с надписью «Поступление» и зеленый крестик;
- После чего откроется электронный вид документа, как показано на рисунке  $N<sub>2</sub>$ .

**Рисунок №2 «Экранная форма ПКО»**

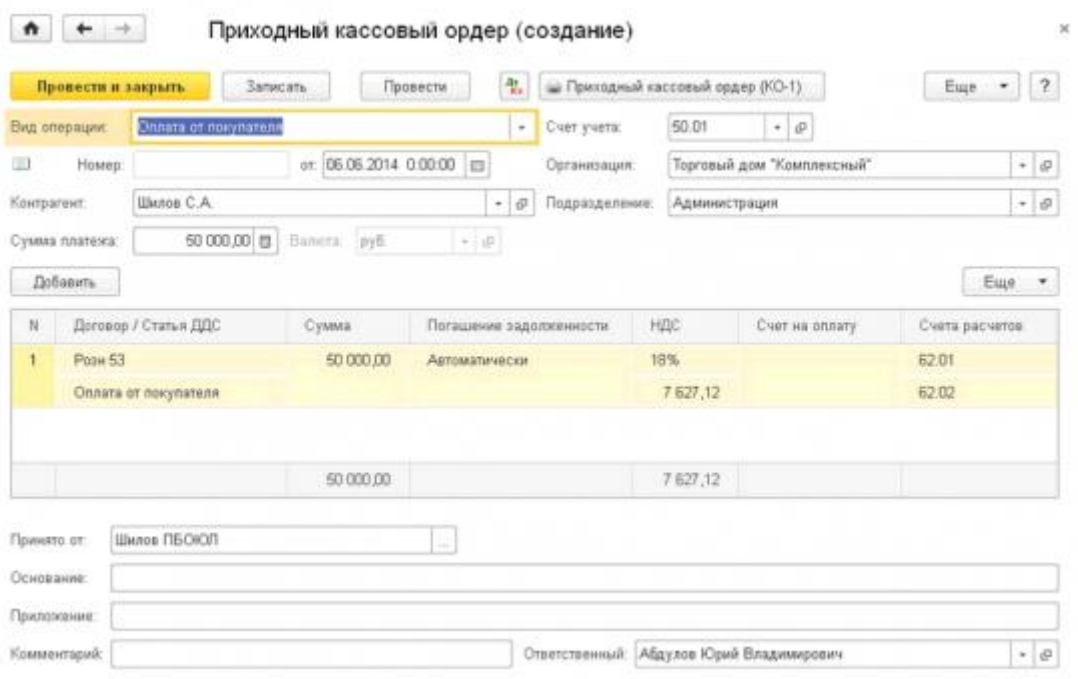

Стоит заметить, что заполненный в электронном варианте бланк распечатывается в одном экземпляре. Какие-либо исправления в нем недопустимы. После подписания, печать ставится своеобразным образом – большая ее часть заходит на отрывную квитанцию, а другая часть пропечатывается на самом приходном кассовом ордере. Затем приходный ордер регистрируется в журнале №КО-3. Этот документ тоже автоматизирован в 1С. Можно в любой момент отследить движение наличности по данному журналу регистрации ПКО и РКО.

### *1.2 Правильное заполнение ПКО в 1С 8.3*

Приходный кассовый ордер в 1С запрограммирован так, что может выполнять несколько различных по смыслу операций, которые по-разному отражаются в учете. Если на экране открыт приходный ордер, как на рисунке №2, тогда можно его заполнять, учитывая от кого, поступают деньги в кассу. Это влияет на выбор вида операции и счета учета. Приведенный ниже пример рассматривает вид операции «Получение наличных в банке».

### **1.2.1 Порядок заполнения:**

 Чтобы выбрать реквизит «Вид операции», необходимо нажать на многоточие в конце строки и выбрать нужное значение, в данном случае в организацию деньги поступают из расчетного счета банка;

 Реквизит «Счет учета» после выбора вида операции проставляется автоматически. В конкретной ситуации используется счет 50.01 «Касса предприятия»;

 «Номер» и «Дата» проставляются программой автоматически, «Организация предприятия» подтягивается самостоятельно – это название предприятия, принимающего деньги;

• Реквизит «Банковский счет» отображает № расчетного счета, в какой валюте поступают деньги и из какого банка. Эта вкладка заполняется автоматически, если в 1С изначально были занесены все параметры или можно выбрать самостоятельно банковский счет, когда их несколько. Выбор делается с помощью многоточия и выпадающего меню;

 «Сумма платежа» проставляется вручную, здесь указывается сумма поступления;

 «Счет кредита» 51 «Расчетный счет», т.е. деньги списываются с 51 счета и поступают на счет кассы 50.01;

 «Статья движения денежных средств» — выбирается из предложенного списка статья «Получение наличных в банке». Если такой статьи в предложенном списке нет, тогда ее создают самостоятельно. Затем выбирается «Вид движения» — «Прочие поступления по текущим операциям», нажимаем на кнопку «Записать и закрыть», как показано ниже на рисунке №3;

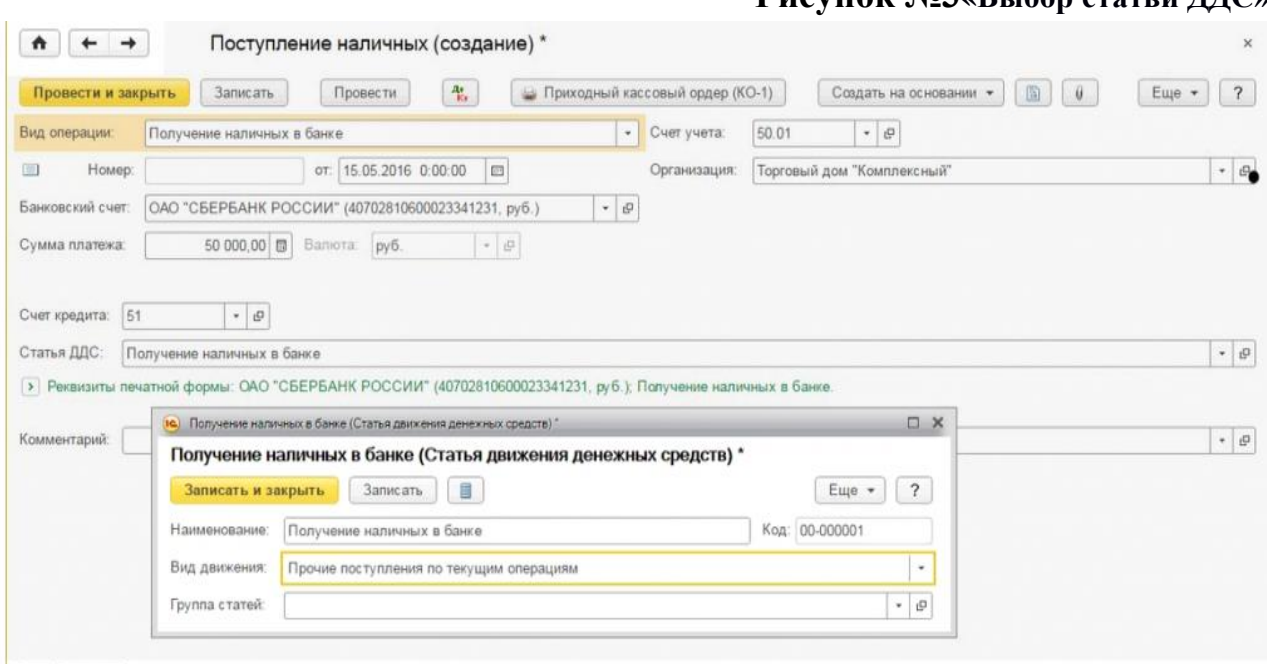

Нажав на реквизиты печатной формы, можно выбрать от кого бы ли приняты деньги, и на каком основании, пример на рисунке №4;

**Рисунок №3«Выбор статьи ДДС»**

#### $A + 4$ Поступление наличных (создание) \* Вид операции Получение наличных в банке  $\left| \cdot \right|$  Cver yvera 50.01  $\left| \cdot \right|$  and **COL** Организация: Торговый дом "Комплексный"  $|\cdot|_{\theta}$ Банковский счет. (ОАО "СБЕРБАНК РОССИИ" (40702810600023341231, руб.) → (р) Суммалла<del>нока</del> 50 000,00 13 Валюта руб - л  $\vert \cdot \vert$   $\theta$ Счет кредита:  $\boxed{61}$ Статья ДДС: Получение наличных в банке  $|\cdot|_{\theta}$ - Реквизиты печатной формы Принято от: 040 "СБЕРБАНК РОССИИ" (40702810600023. Основание: Получение наличных в банке Приложение: Комментарий: Ответственный: Администратор  $|\cdot|$   $\theta$

- Далее нажимают на кнопку «Провести», документу автоматически присваивается порядковый №. Номера ПКО идут строго друг за другом;
- Нажав на кнопку Дт/Кт, будут видны сформированные программой проводки, пример на рисунке №5.

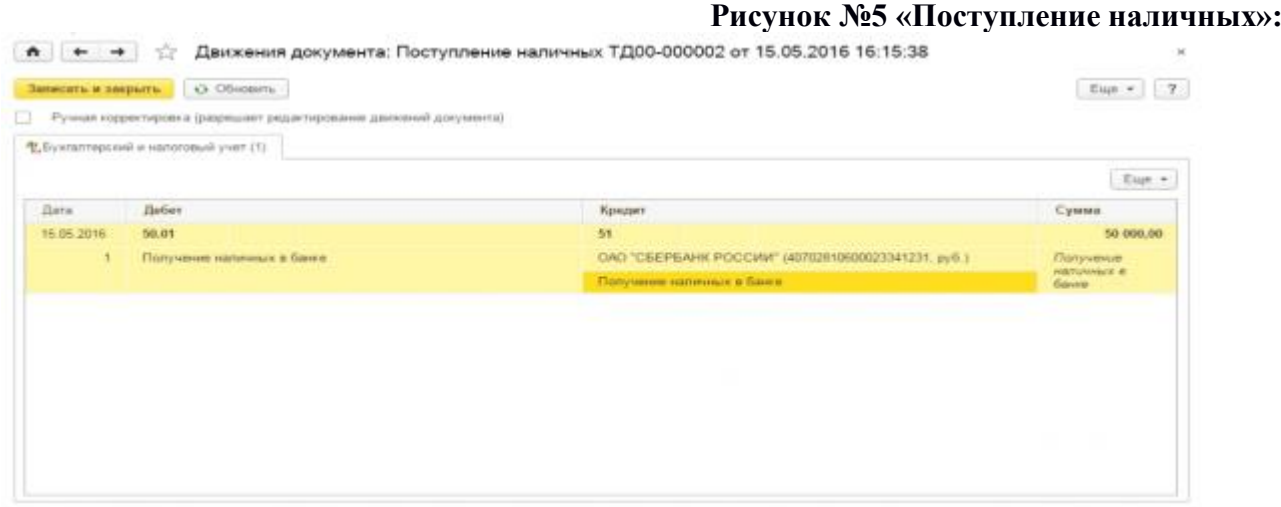

Приходный кассовый ордер в 1С сформирован. Теперь его можно провести, записать и распечатать, нажав на кнопку «Приходный кассовый ордер», рядом с кнопкой нарисован значок принтера. Как выглядит печатный образец ПКО видно на рисунке №6.

#### **Рисунок №4 «Реквизиты печатной формы»:**

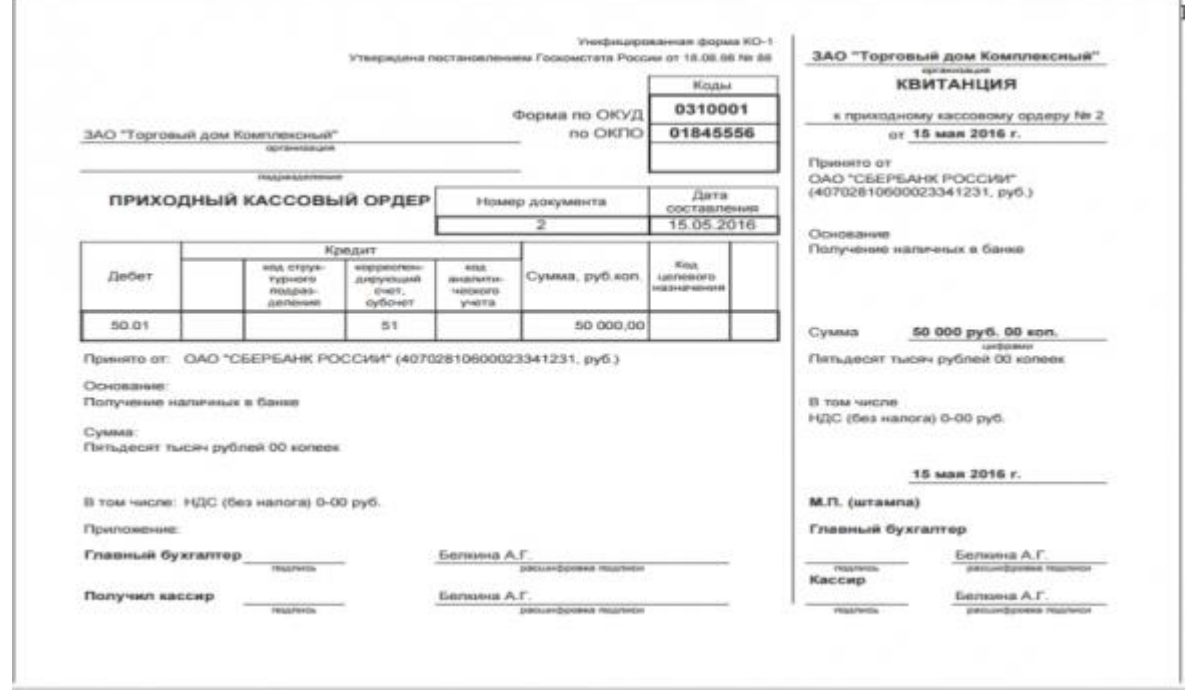

Внизу документа ставятся подписи и печать, по разрывной линии отделяется квитанция от приходного кассового ордера. Квитанцию, как и оговаривалось выше, отдают лицу, сдавшему деньги, а ордер остается в бухгалтерии.

Вернувшись в раздел «Банк и касса», подраздел «Касса» — «Кассовые документы», будет виден проведенный ордер. Он помечается зеленой галочкой. В подразделе «Банк» — «Банковские выписки» на дату составления Приходного ордера внизу диалогового окна будет видно, сколько денег на этот день было списано с расчетного счета и сколько поступило. В сумму «Списано» войдут 50 тыс. руб., которые организация получила в кассу со своего банковского счета. Смотри рисунок №7**.**

**Рисунок №7 «Кассовые документы»:**

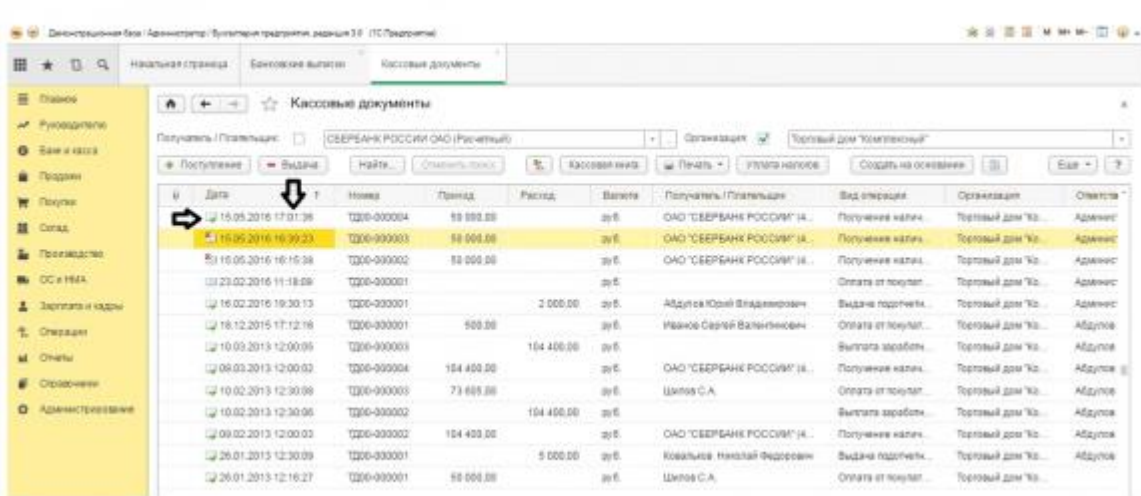

#### **Рисунок №8 «Банковские выписки»:**

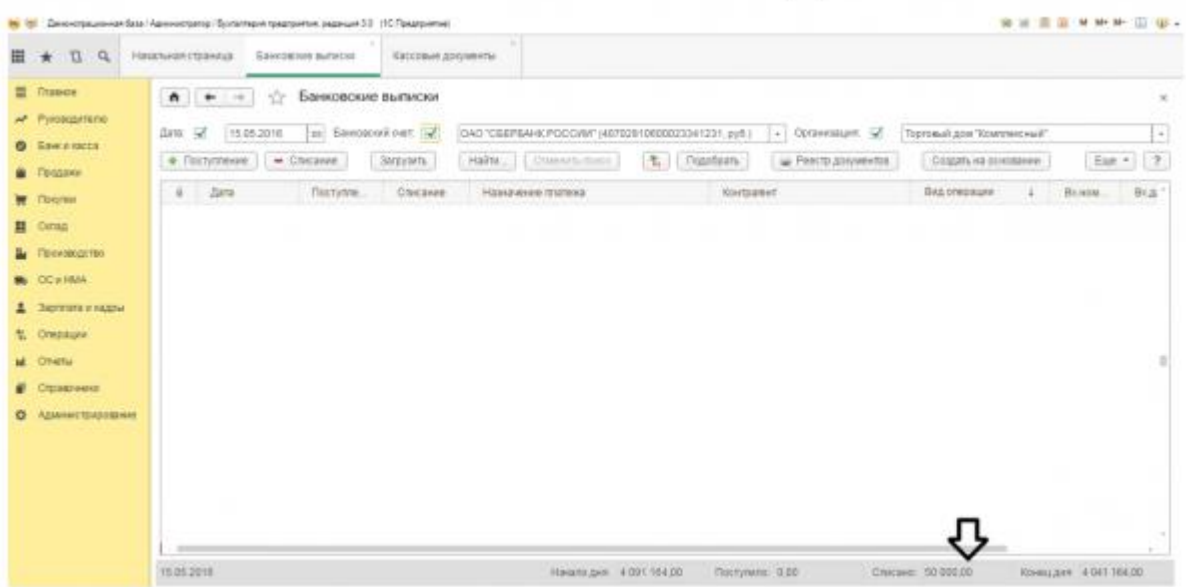

Приходный кассовый ордер в 1С можно изменять вручную, для этого необходимо выбрать документ, нажать на «Движение документа», поставить галочку на «Ручную корректировку» и вносить нужные изменения и поправки в проводку.

#### *1.3 Работа с кассовой книгой в 1С 8.3 и отчет кассира*

Кассовая книга в 1С отображает все движения денежных средств на предприятии, как их приход, так и списание. Любая организация, где есть касса должно вести только одну кассовую книгу. Она нумеруется, шнуруется, опечатывается сургучной или мастичной печатью. Подписями главного бухгалтера и руководителя предприятия заверяется количество листов в книге.

После того как кассир выдаст, или получит денежные средства в кассу по ордерам, он обязан сделать об этом запись в кассовую книгу. В конце каждого дня работник кассы подсчитывает итог за день, выводя остаток денег в кассе на следующее число. Данную информацию он передает в бухгалтерию в виде отчета кассира. Это отрывная часть кассовой книги, т.е. полное ее дублирование за весь день. Расходные и приходные кассовые бланки отдаются вместе с отчетом кассира под подпись в кассовой книге.

Программа 1С облегчила рутинный труд бухгалтерии. Теперь отчет кассира в 1С формируется одним нажатием кнопки. Он составляется благодаря созданным приходным кассовым ордерам и РКО, на основании проводок, где присутствует счет 50.01 «Касса организации».

#### **1.3.1 Пошаговое формирование кассовой книги и отчета кассира в 1С:**

В левом столбике меню выбираем «Банк и касса»;

- В подразделе «Касса» выбираем пункт «Кассовые документы». Этот пункт отображает все ПКО и РКО, проведенные, удаленные и не проведенные. Можно будет увидеть валюту этих операций, номера и даты документов, наименование контрагентов и виды операций;
- Затем нажимают на кнопку «Кассовая книга» и на экране выводится печатный вид документа, здесь выбирается число, за которое нужен отчет и организация, пример на рисунке №9.

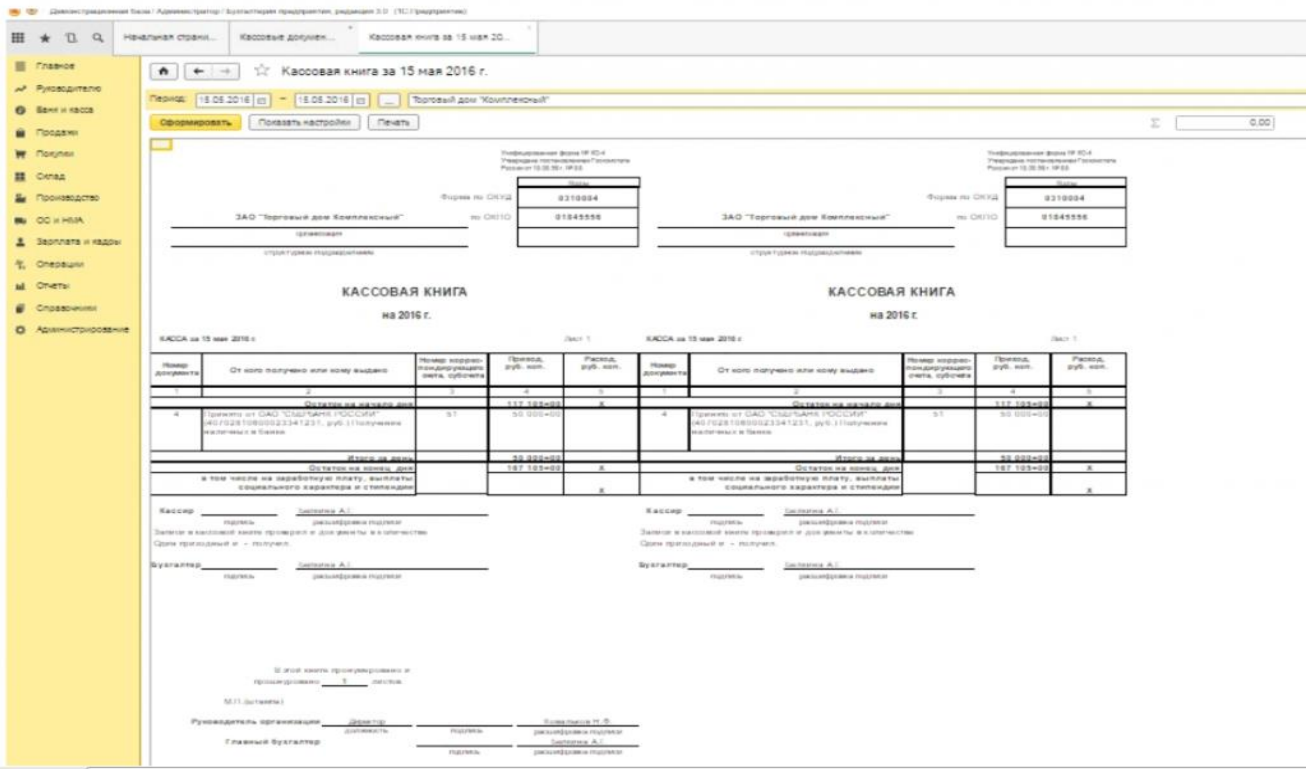

**Рисунок №9 «Кассовая книга»:**

Кассовая книга в 1С имеет унифицированную форму. Это утвержденный бланк №КО-4. В документе отображается:

- Сколько денег было в начале дня;
- Обороты за день, т.е. приход и расход, указано от кого был приход или кому выдавались средства;
- Отмечается итог за день и выводится итоговый остаток в конце дня;
- Реквизиты организации, дата создания кассовой книги;
- Номера листов, Ф.И.О. главного бухгалтера, бухгалтера, кассира и руководителя предприятия, места для их подписей и печати.

Нарисунке №10 видно, что кассовая книга создается автоматически в двух копиях. Одна из них – это отчет кассира в 1С, который передается в бухгалтерию, другая остается у кассира.

*Когда выбирают неконкретный день, а произвольный период формирования кассовой книги, тогда она будет формироваться на каждый*  *кассовый день с порядковой нумерацией: лист 1, лист 2 и т.д. Отчет может создаваться отдельно по разным валютам или общий по всем кассам, но уже в российских рублях. В том случае, если за отчетный период взят один день, тогда дополнительно отображается сумма, взятая из кассы на выплату з/п за это число.*

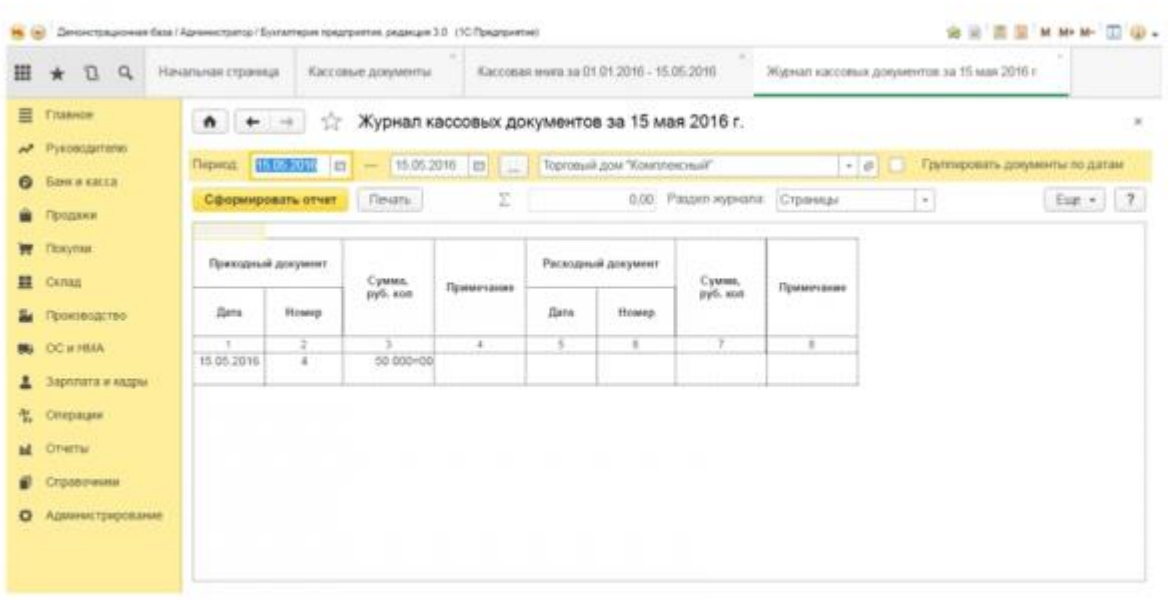

#### **Рисунок №10 «Журнал кассовых документов»:**

Отчет КО-4 можно составить и другим способом. Для этого нужно зайти в «Банк и касса», выбрать подраздел «Отчеты» — «Кассовая книга». В этом подразделе не всегда отображаются нужные отчеты, чтобы их туда добавить, надо нажать вверху экрана на кнопку «Настройка навигации», она выглядит как шестерня, и из выпадающего списка перетащить нужные отчеты слева направо. Здесь же выбирают и отчет КО-3 – это Журнал кассовых документов, пример указан выше на рисунке №10.

#### **Заключение**

Организация, принявшая решение о проведении демонстрационного экзамена (далее – организация), из комплектов оценочной документации, выбираетодинКОД,очем уведомляет Союз не позднее, чем за три месяца до датыпроведения.

Выбирая КОД в качестве материалов для организации подготовки к демонстрационному экзамену, организация соглашается с:

а) уровнем и сложностью задания для демонстрационного экзамена, включая максимально возможный балл;

б) требованиями к оборудованию, оснащению и расходным материалам для проведения демонстрационного экзамена;

в) перечнем знаний, умений и навыков, подлежащих оценке в рамках демонстрационного экзамена;

г) требованиями к составу экспертных групп для оценки выполнения заданий.

В соответствии с выбранным КОД образовательная организация, проводящая демонстрационный экзамен в рамках государственной итоговой аттестации, корректирует образовательные программыпосоответствующимпрофессиям,специальностяминаправлениям подготовки, разрабатывает регламентирующие документы и организует подготовку к демонстрационному экзамену.

В условиях введения режима «Повышенная готовность» по противодействию распространения новой коронавирусной инфекции (COVID-19) подготовка к демонстрационному экзамену должна быть организована с применением электронного обучения и дистанционных образовательных технологий.

Настоящие методические указания носят практический характер. В них предстален порядок додготовки к демонстрационному экзамену в условиях самоизоляции.

- 1. Федерального закона от 29.12.2012 г. №273-ФЗ «Об образовании в Российской Федерации».
- 2. ФГОС СПО по специальности 38.02.01 Экономика и бухгалтерский учет (по отраслям), утвержденного приказом Министерства образования и науки Российской Федерации от 05.02.2018 г. №69.
- 3. Порядка проведения государственной итоговой аттестации по образовательным программам среднего профессионального образования, утвержденного приказом Министерства образования и науки Российской Федерации от 16.08.2013 г. №968.
- 4. Порядка организации и осуществления образовательной деятельности по образовательным программам среднего профессионального образования, утвержденного приказом Министерства образования и науки Российской Федерации от 14.06.2013 г. №464.
- 5. Методических рекомендаций о проведении аттестации с использованием механизма демонстрационного экзамена, утвержденных распоряжением Министерства просвещения Российской Федерации от 01.04.2019 г. №Р-42.